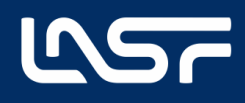

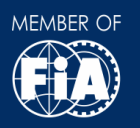

## INFORMACIJA DĖL NACIONALINIŲ ELEKTRONINIŲ LICENCIJŲ ATVAIZDAVIMO ANDROID **IRENGINIUOSE**

1. Kai gaunate į savo elektroninį paštą automatinį e-LASF sistemos pranešimą, kad Jūsų licencija pagaminta, ją galite rasti elektroninėje erdvėje. Einate į "Play parduotuvė".

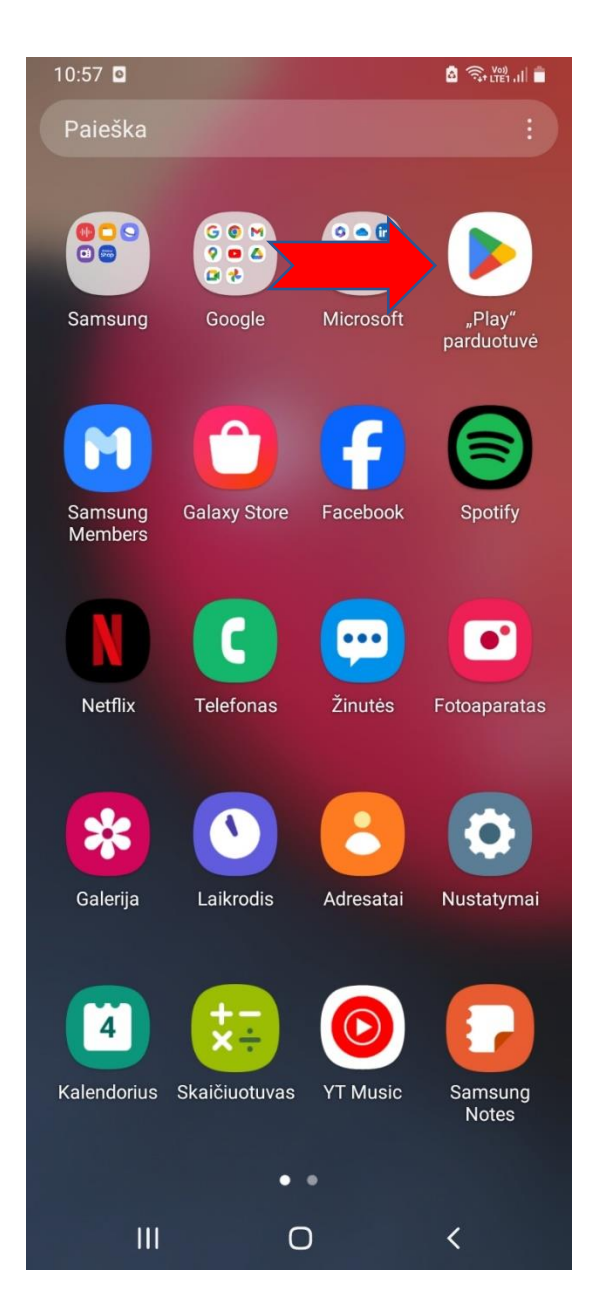

Jmonės kodas / Reg. No: 190642938 Adresas / Address: Savanorių 56, LT-44210 Kaunas, Lithuania Tel.: +370 37 350026 El. paštas / e-mail: lasf@lasf.lt

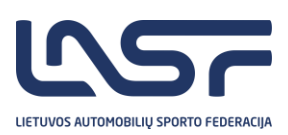

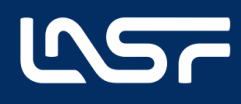

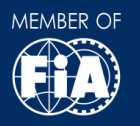

2. Paieškos laukelyje įsivedate programėlės pavadinimą: E-LASF. Ją atsisiunčiate į savo mobilųjį įrenginį.

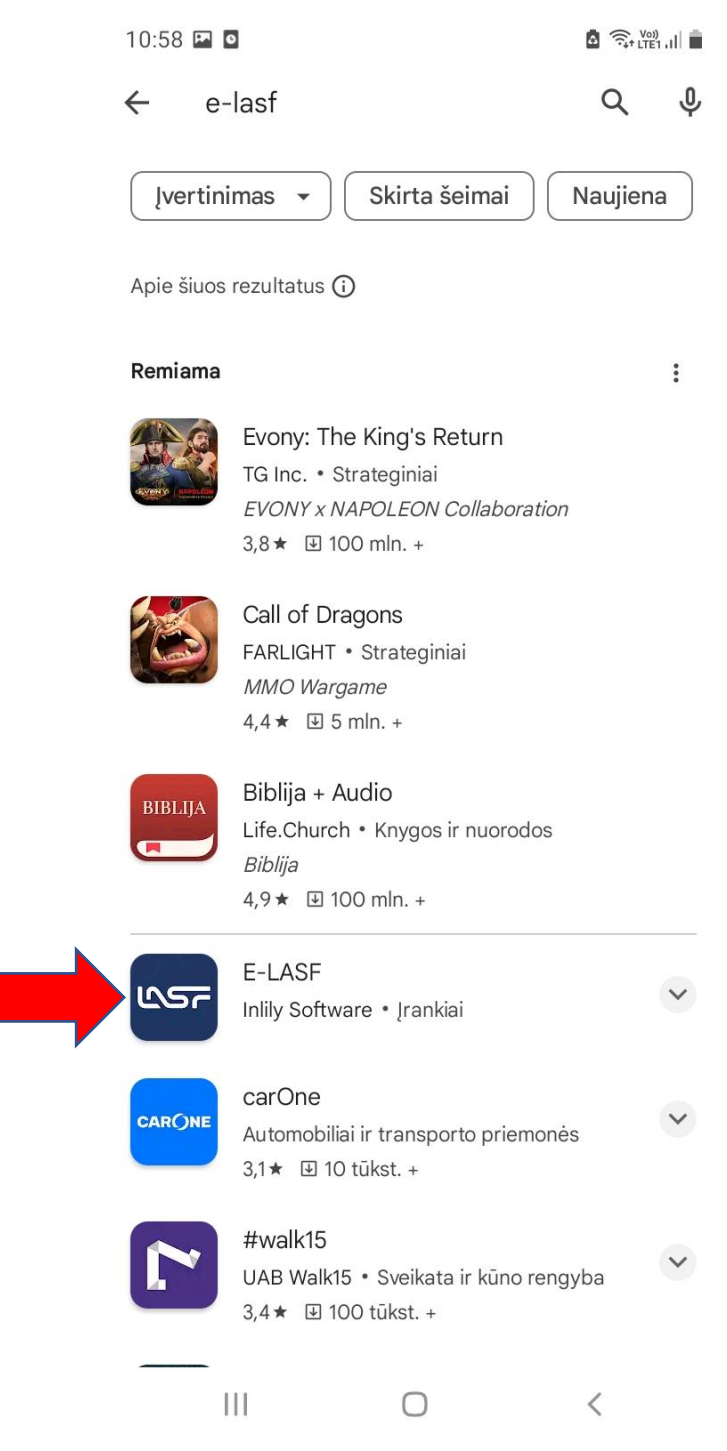

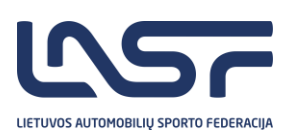

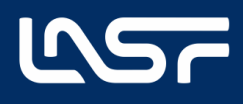

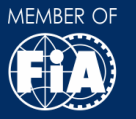

3. Spaudžiate savo Android įrenginyje mygtuką ,,Įdiegti":

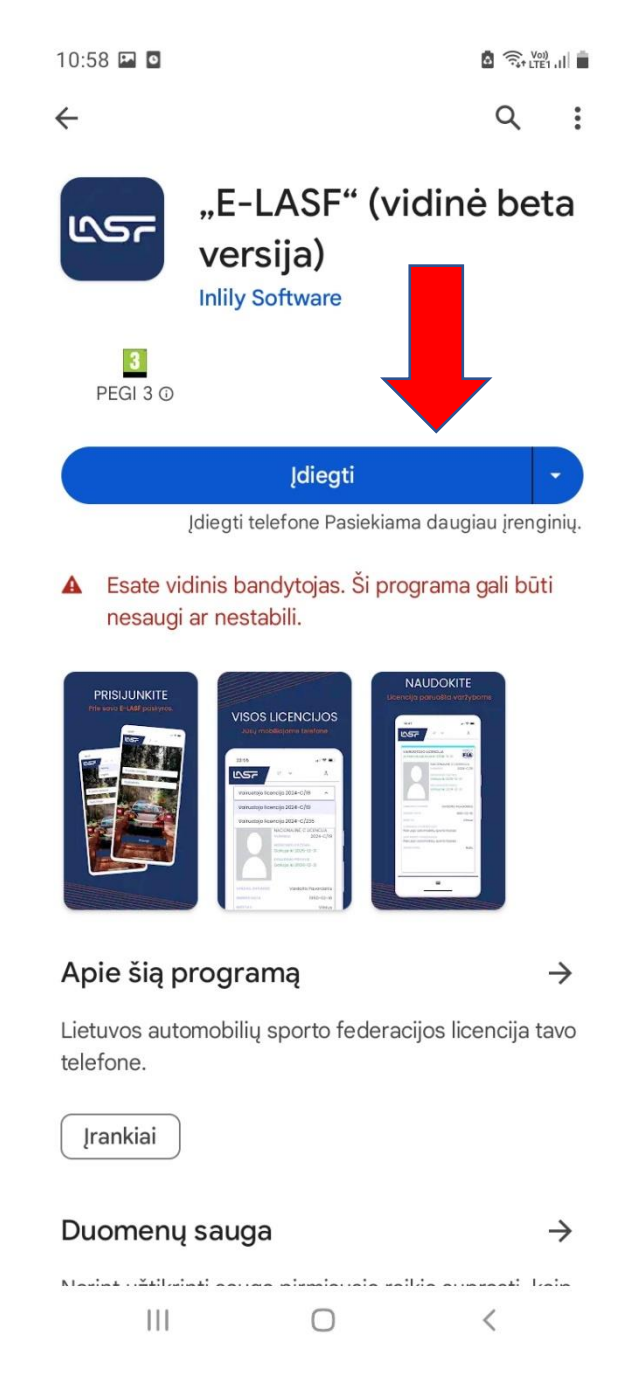

4. Programėlė atsiranda mobiliajame telefone. Paspaudžiate ant programėlės ir matote vaizdą:

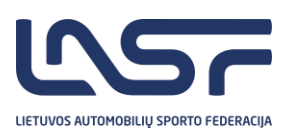

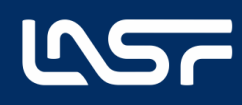

## LIETUVOS AUTOMOBILIŲ SPORTO FEDERACIJA **LITHUANIAN AUTOMOBILE SPORT FEDERATION**

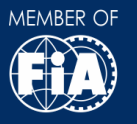

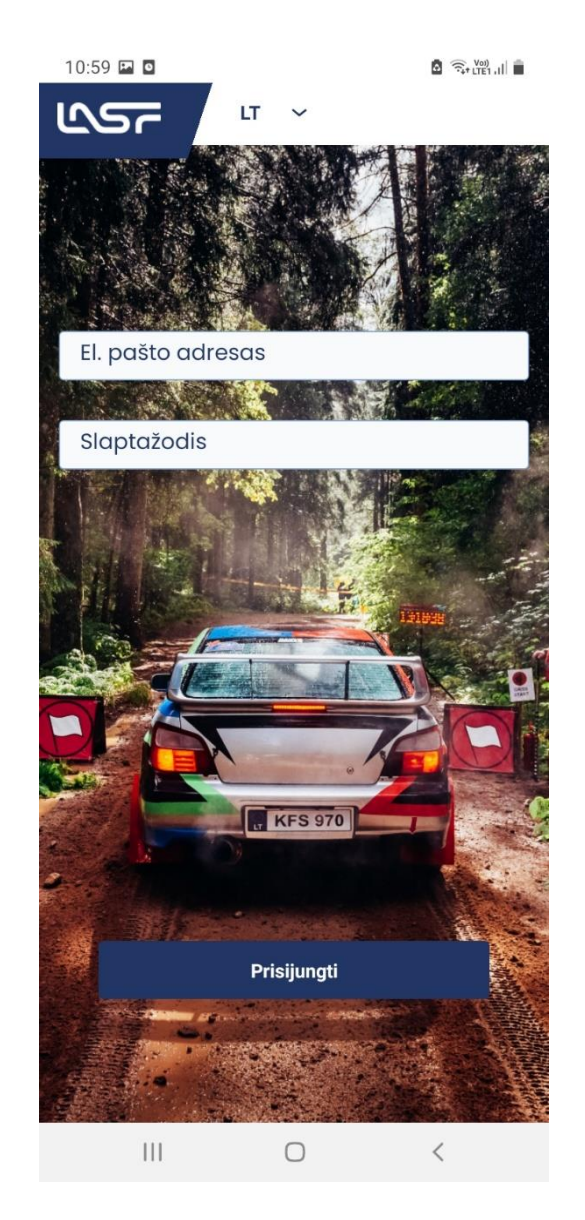

Viską atlikus pagal instrukciją, atvaizdavimo programėlė atsiranda Jūsų įrenginyje. Kiekvieną kartą, kad matyti savo licenciją, reikės prisijungti (suvesti savo e-LASF anketos duomenis: elektroninį paštą ir slaptažodį). Elektroninis paštas ir slaptažodis vedami iš e-LASF sistemos (per kurią teikėte licencijos prašymą ir prisijungėte prie LASF vidinės sistemos, prisijungimo duomenys identiški).

**Atkreipkite dėmesį!:** Elektroninis paštas ir slaptažodis turi būti toks, kuriuo jungiatės į vidinę LASF sistemą ir ant kurio pateiktas licencijos prašymas (elektroninio pašto). Jeigu paštas nesutampa ir licencijos nematote, prašome darbo valandomis kreiptis elektroniniu paštu [lasf@lasf.lt](mailto:lasf@lasf.lt)

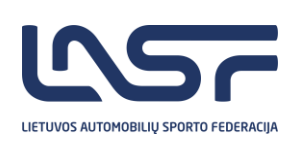